# **JUMO ecoTRANS Lf 01/02**

Transmitter/Switching Device for Conductivity

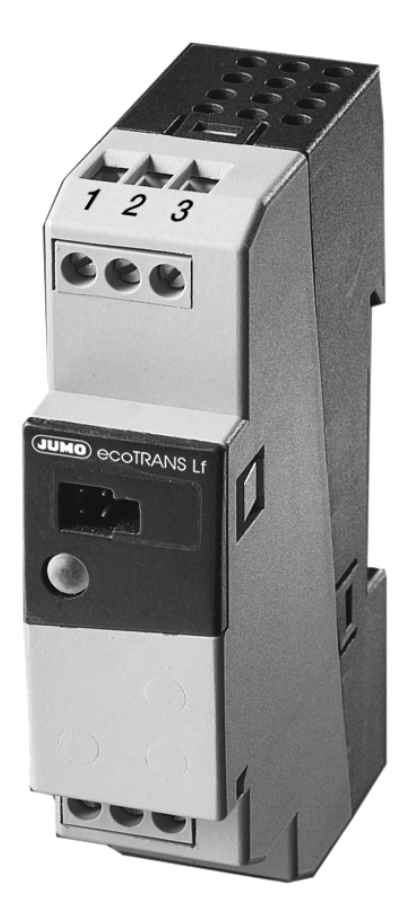

**B 202731.0** Operating Manual

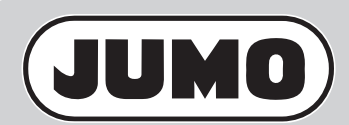

2013-10-21/00435548

#### **Content**

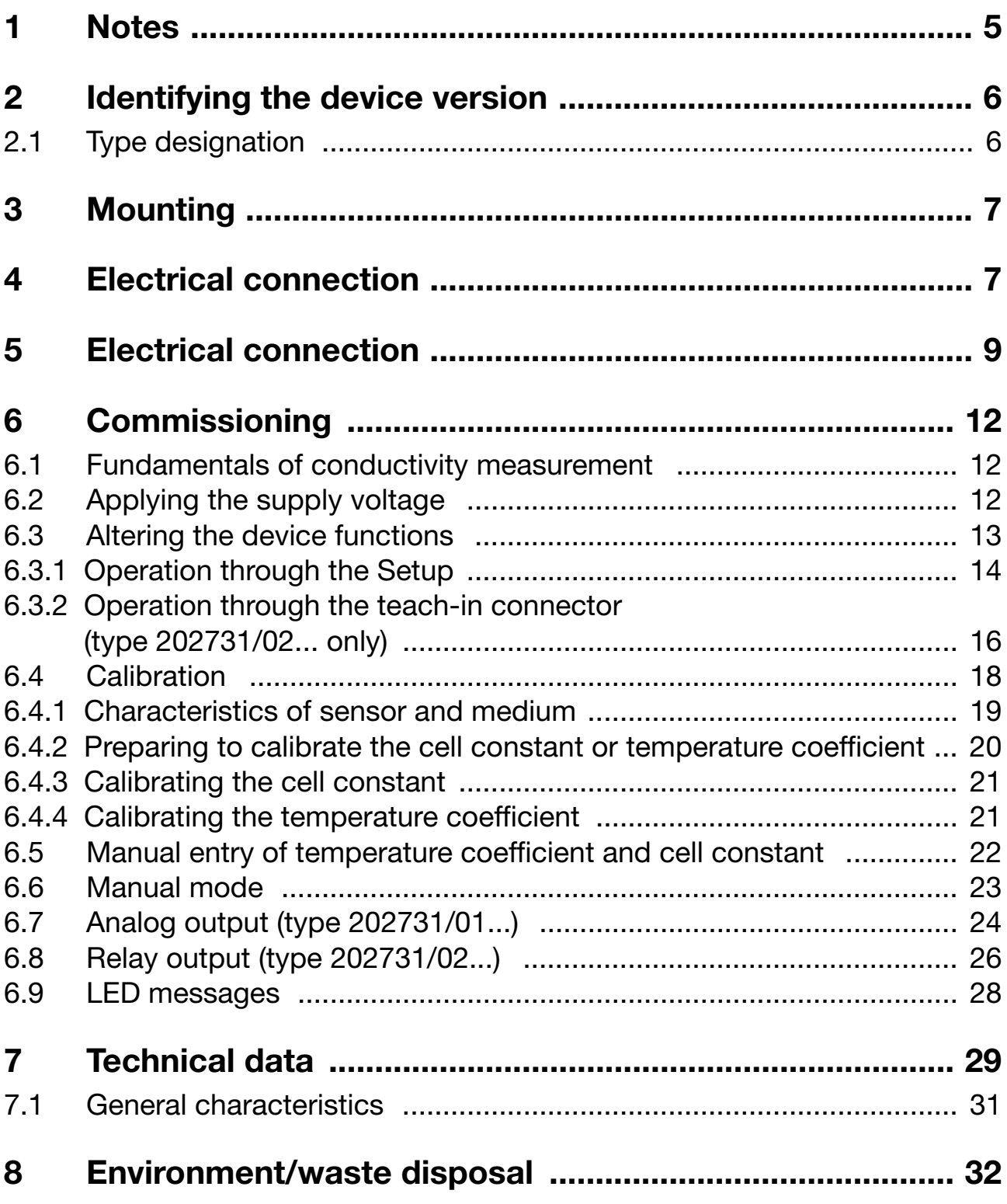

#### **Content**

## **1 Notes**

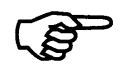

#### **To protect the instrument from electrostatic discharge, users must discharge themselves electrostatically before touching the instrument !**

All necessary settings are described in these Operating Instructions. However, if any difficulties should still arise during start-up, please do not carry out any manipulations on the unit. You could endanger your rights under the instrument warranty! Please contact the nearest subsidiary or the head office in such a case.

Please read these operating instructions before starting up the instrument. Keep the manual in a place which is accessible to all users at all times. Please assist us to improve these operating instructions, where necessary.

## **2 Identifying the device version**

The nameplate with the order code is glued to the side of the housing. The supply voltage must correspond to the voltage given on the nameplate.

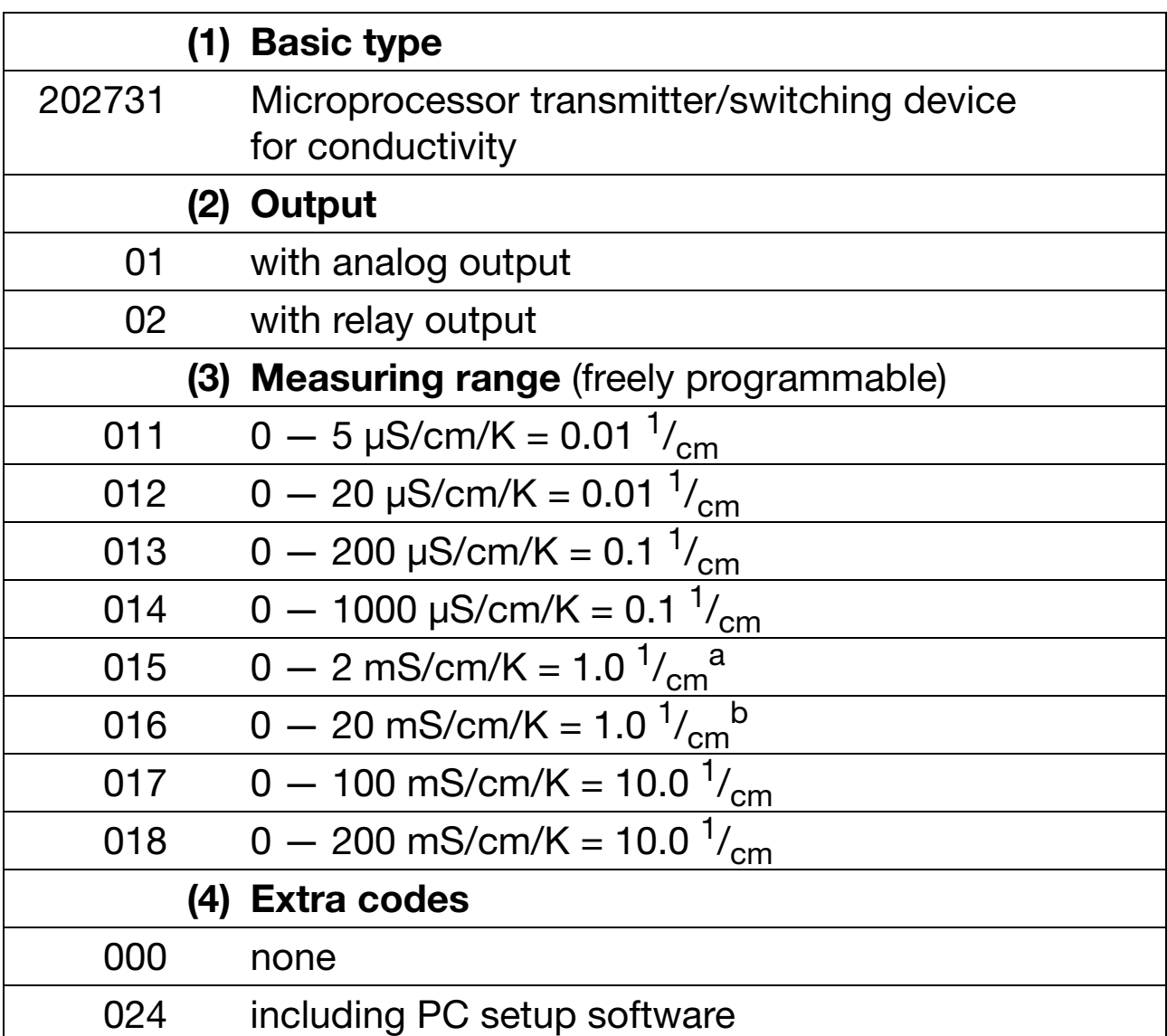

#### **2.1 Type designation**

The standard measuring range, set in the factory, for type 202731/01 b The standard measuring range, set in the factory, for type 202731/02

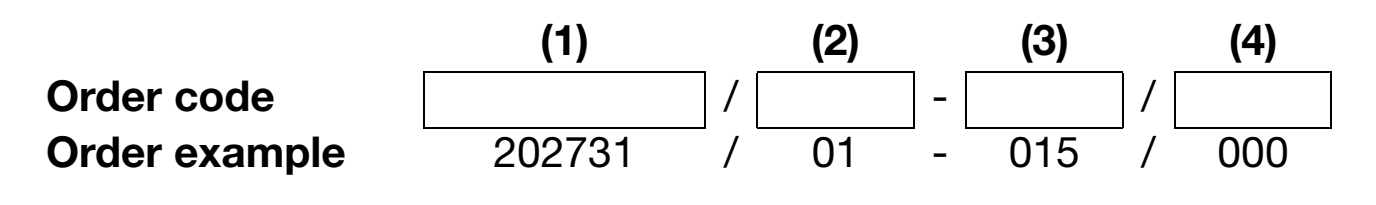

## **3 Mounting**

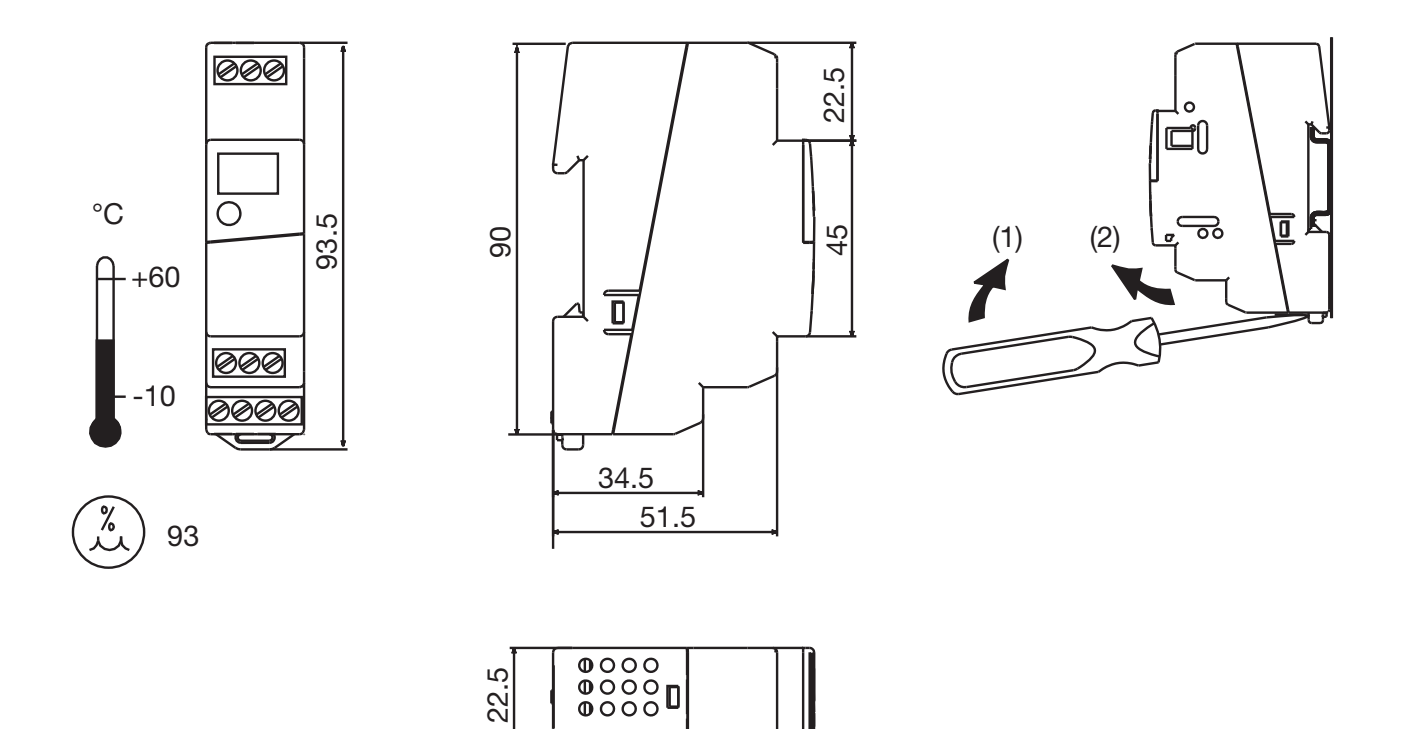

## **4 Electrical connection**

The choice of cable, the installation, the fusing and the electrical connection must conform to the requirements of VDE 0100 "Regulations on the Installation of Power Circuits with Nominal Voltages below 1000 V" or the appropriate local regulations.

- To protect the instrument from electrostatic discharge, users must discharge themselves electrostatically before touching the instrument!
- The electrical connection must only be carried out by qualified personnel.
- Electromagnetic compatibility conforms to the standards and regulations cited in the technical data.
- The instrument may only be used on SELV or PELV electrical circuits.
- The instrument is **not** suitable for use in areas with an explosion hazard (Ex areas).

Apart from faulty installation, incorrect settings on the instrument may also affect the proper functioning of the subsequent process or lead to damage. Safety devices should always be provided that are independent of the instrument (such as overpressure valves or temperature monitors/limiters) and only capable of adjustment by specialist personnel. Please observe the relevant safety regulations for such matters.

- The load circuit must be fused for the maximum relay current, in order to prevent the output relay contacts becoming welded in the event of a short circuit.
- Do not connect any additional loads to the screw terminals for the supply of the instrument.
- Any electrical connection other than that specified in the connection diagram may result in the destruction of the instrument.
- Run input, output and supply cables separately and not parallel to one another.
- Sensor leads must only be implemented as twisted and shielded, uninterrupted cables (**not** routed via terminal blocks etc).
- Supply fluctuations are only permissible within the specified tolerances (see Data Sheet 202731, page 3/6).

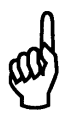

The supply voltage must be fed to the device with a 200 mA semiconductor fuse, semi time-lag, or an equivalent protection using a separate branch.

## **5 Electrical connection**

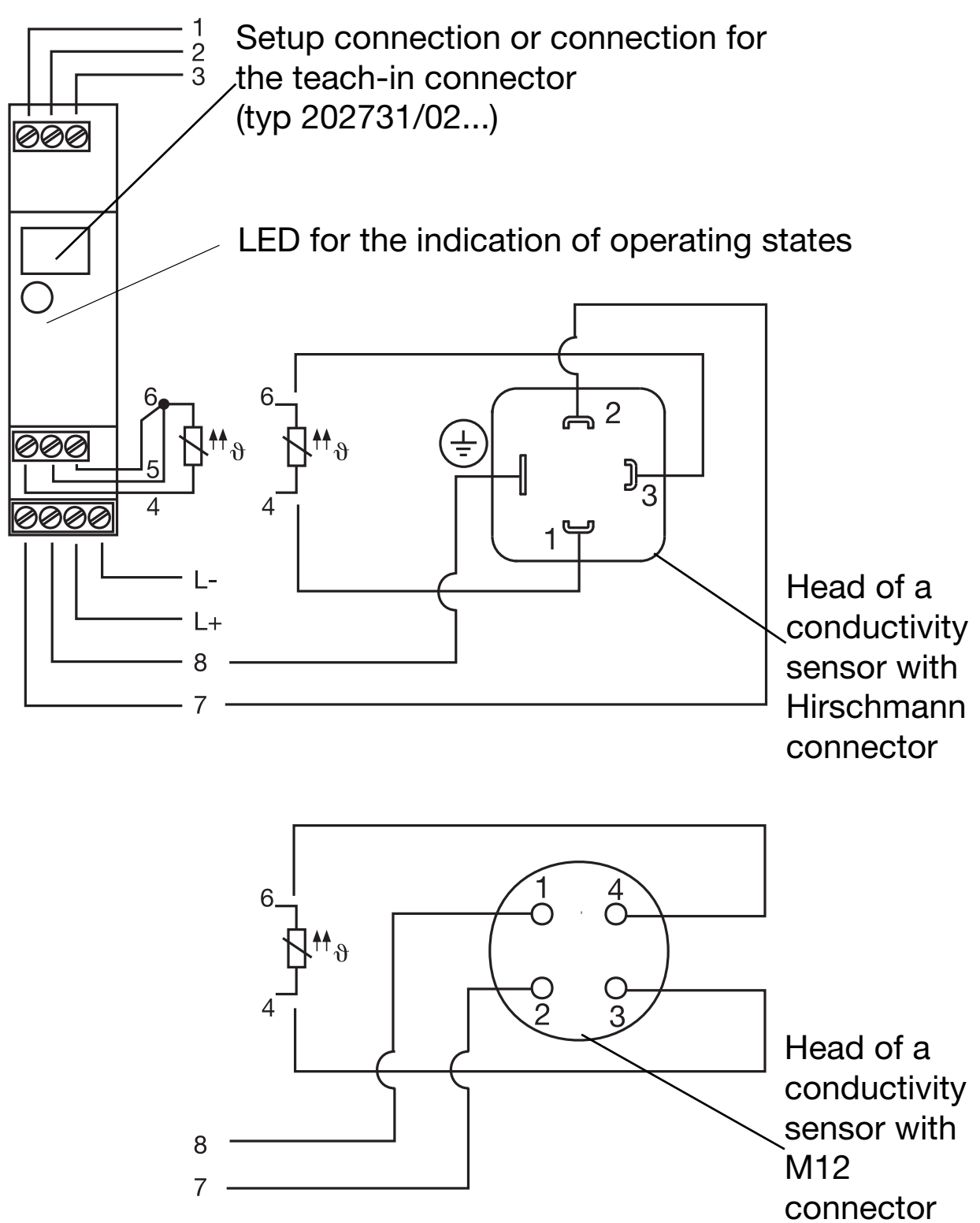

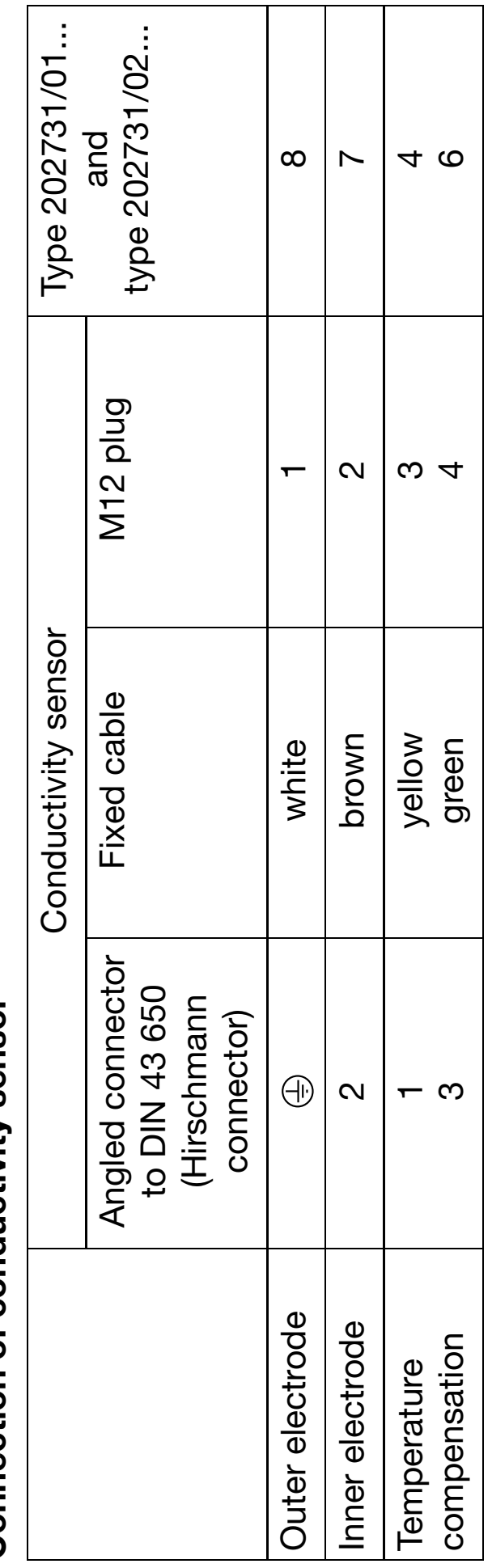

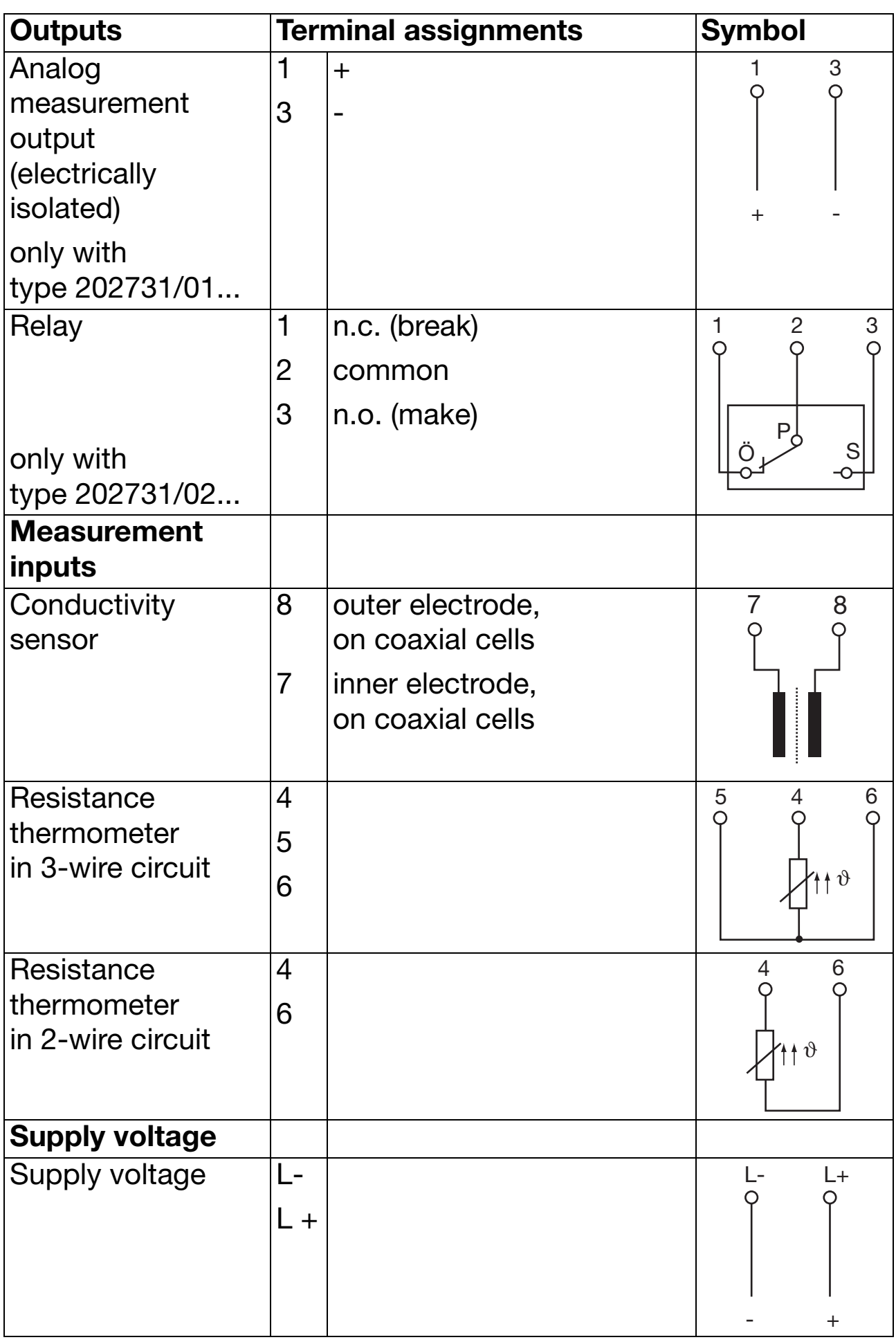

## **6 Commissioning**

#### **6.1 Fundamentals of conductivity measurement**

#### **Principle of measurement**

Electrolytic conductivity measuring cells basically consist of two metal plates arranged opposite each other which are immersed in the solution to be measured. The conductivity of the solution is determined through the measuring voltage and the resulting measuring current.

The current between the metal plates depends on their geometry (distance and area). The **cell constant** describes this dependence. Subject to manufacturing tolerances, or because of dirt or wear, the actual cell constant of a measuring cell may deviate slightly from its nominal value. This deviation is reflected by the **relative cell constant** that is adjustable on the conductivity transmitter.

The conductivity of a solution depends on temperature. The **temperature coefficient** of the solution describes the dependence of conductivity and temperature. Since conductivity is not always measured at the reference temperature, the temperature coefficient can be adjusted on the conductivity transmitter.

### **6.2 Applying the supply voltage**

If the device has been connected correctly, the  $LED<sup>1</sup>$  will light up.

- green, constant status display
- $\bullet$  red, constant the relay is active (only on type 202731/02...)
- red, flashing alarm
	- measuring range infringed (overrange)
	- temperature range infringed (over/underrange)
	- temperature probe not connected correctly

 $<sup>1</sup>$  also see [Chapter 6.9 "LED messages", page 28](#page-27-0)</sup>

### **6.3 Altering the device functions**

Alterations can only be carried out in the setup program.

**Exception:** the switching point of the type 202731/02... can also be determined by the device, through the teach-in connector.

#### **Operation via the setup interface**

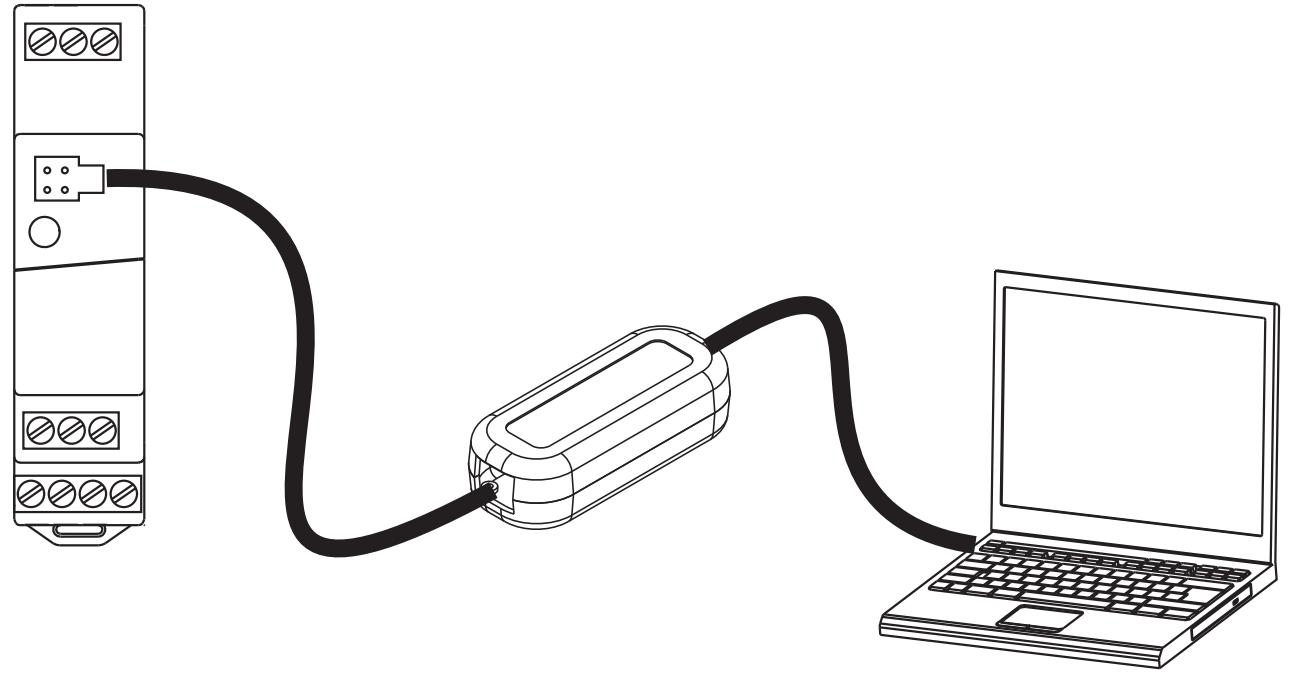

#### <span id="page-12-0"></span>**Caution**

The setup interface and the measurement inputs for conductivity and temperature are connected electrically. This means that, in unfavorable conditions, equalizing currents may flow when the PC interface is connected. These equalizing currents may result in damage to the devices connected.

However, there is no danger if the measurement circuit of the transmitter is electrically isolated from ground. If this is not assured, then one of the following safety measures should be taken:

- 1) Use a computer without electrical coupling to ground (e.g. battery-operated notebook). The computer must not be connected to a network.
- 2) Disconnect the measurement inputs of the transmitter before connecting the PC interface.

#### **6.3.1 Operation through the Setup**

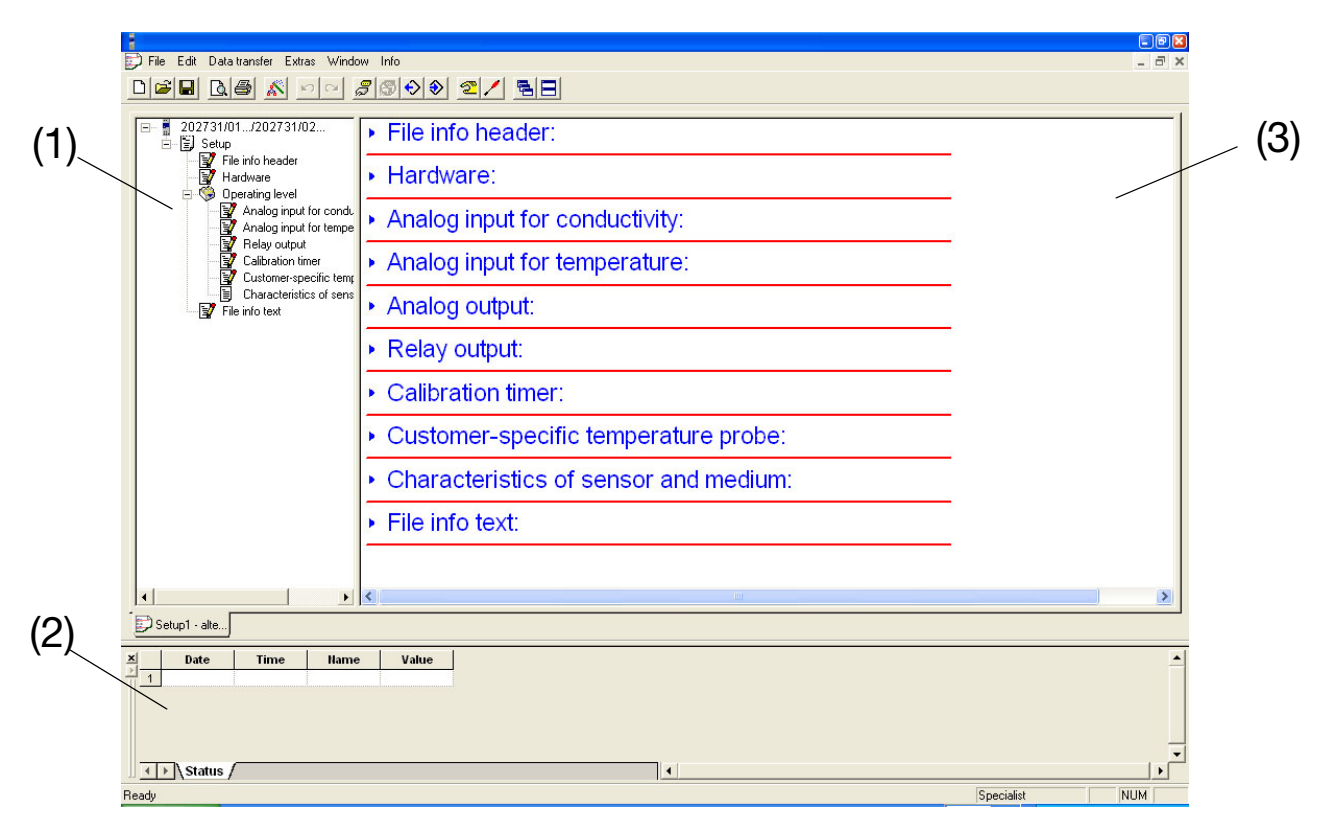

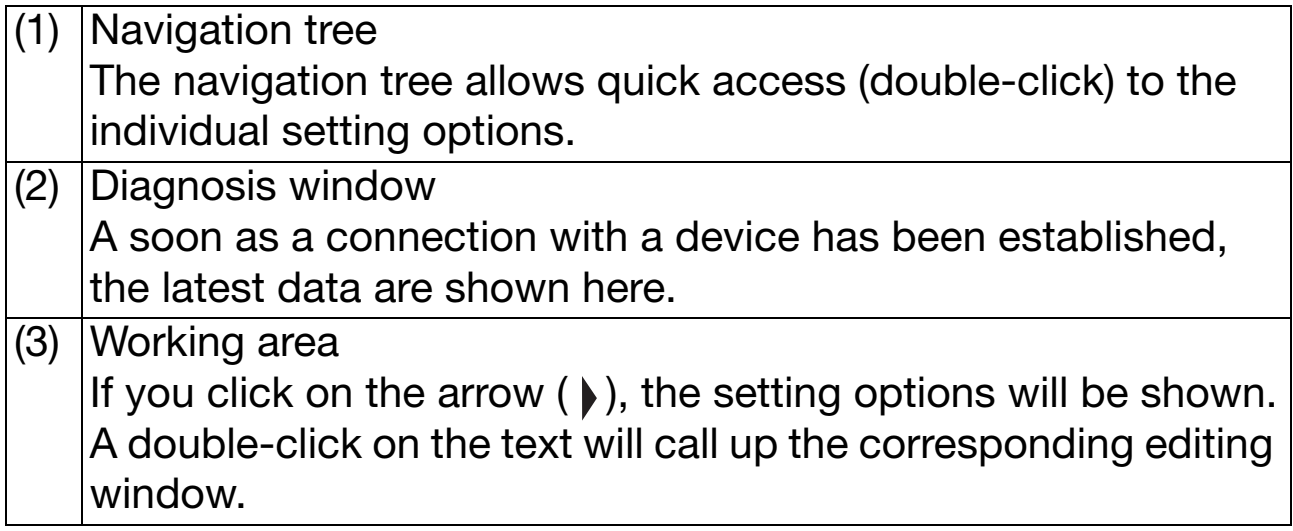

#### **Analog input: Conductivity**

In this window, you will be able to make settings with respect to the conductivity input.

Lead compensation:

The effect of long cables can be compensated on ranges above about 20 mS/cm by entering the lead resistance. This is done by entering the sum of the resistances for the incoming/return cables.

#### **Analog input: Temperature**

In this window, you can make settings with respect to the temperature input, such as probe type, connection circuit (e.g. 2-wire), reference temperature and so on.

#### **Analog output** (type 202731/01... only)

In this window, you can make settings concerning the analog output for conductivity, such as current/voltage output, scaling and so on.

#### **Relay output** (type 202731/02... only)

In this window, you can make settings concerning the relay output, such as min/max contact, switching point and so on.

#### **Calibration timer**

In this window, you will be able to specify calibration intervals, after which a calibration has to take place.

When the calibration timer has run down, the LED alternately switches between green and red.

#### **Customized linearization for the temperature probe**

This is used to adapt any temperature probe to the temperature input of the type 202731/01... or type 202731/02. In the "Analog input for temperature" window, select "Customized probe type".

#### **Note**

Because of the data format used, only the first and last interpolation points read back will correspond to the interpolation points transmitted. The intermediate values are calculated inside the device as equally spaced values.

#### **Characteristics of sensor and medium**

Parameters such as the relative cell constant and temperature coefficient can be found here.

These data will only be displayed if they have been read out from the device or the appropriate saved file has been opened.

#### **6.3.2 Operation through the teach-in connector**

(type 202731/02... only)

In the learning (teach-in) mode, the switching point of the relay can be set using the teach-in connector (without the setup program).

#### **Note**

In the learning mode, the relay behaves as set in the setup program under "Response in calibration operation".

The conductivity measured in the learning mode corresponds to the desired switching point.

The switching function has been defined so that the relay switches when the switching point (setpoint) has been exceeded. The hysteresis is set at 2% of the measuring range. A range with the correct cell constant must have been configured.

#### **Procedure**

- Type 202731/02... is operating (a conductivity sensor has been attached, the supply voltage has been connected).
- ✱ Immerse the conductivity sensor into a solution with a known (desired) conductivity.
- ✱ Plug the teach-in connector into the socket on type 202731/02.... The LED flashes green rapidly (4 times per second),  $green =$  the learning mode is active.
- The teach-in procedure lasts about 10 seconds.

Afterwards, the LED should flash green slowly (once per second) = OK, the learning mode has been successfully completed.

If the LED flashes red slowly (once per second)

= ERROR, the learning mode has **not** been successfully completed.

#### **If the switching point has been found:**

✱ Pull out the teach-in plug. The device operates with the switching point that has been learned.

#### **If the switching point has not been found:**

✱ Pull out the teach-in plug.

The device operates with the original switching point.

#### **Note**

The learning mode can be activated by plugging the teach-in connector in again.

The learning mode can also be started without a connected conductivity sensor, whereby an ohmic resistance simulates the resistance of the liquid measured by the conductivity cell.

The required resistance can be determined as follows:

$$
R = \frac{K}{Lf}
$$

R = ohmic resistance  $[\Omega]$ 

 $K =$  cell constant of the actual conductivity sensor [1/cm]

Lf = conductivity at the desired switching point  $[S/cm]$ 

#### **Example**

Type 202731/02... with the range  $0 - 2$  mS/cm; cell constant K = 1.0  $^{17}$ <sub>cm</sub> desired switching point  $w = 0.8$  mS/cm =  $(0.0008$  S/cm)

 $R = \frac{1.0^{11}}{R} = 1250 Ω$ 0.0008  $^{\mathrm{S}}\!/\!_{\mathrm{cm}}$ 

The resistance that must be connected in place of the conductivity sensor has a value of 1250 Ω.

## **6.4 Calibration**

#### **General**

The cell constants of conductivity sensors may vary somewhat depending on the type used, and additionally change during operation, for example, due to deposits such as lime, or as a result of wear. This results in a change in the output signal from the cell. It is therefore necessary for the user to be able to compensate for the deviations of the cell constant from the nominal value, either by manual entry or an automatic calibration of the cell constant  $K_{rel}$ .

The conductivity of a solution varies with temperature, so for correct measurement both the temperature and the temperature coefficient of the solution being measured must be known. The temperature can either be measured automatically, with a Pt100 or Pt1000 temperature probe or a customized temperature probe, or set manually by the user. The temperature coefficient can be determined automatically by the conductivity transmitter, or entered manually.

The time intervals between calibrations depend on the conditions in which the cell is used.

The device can draw your attention to a scheduled calibration by means of the calibration timer.

#### <span id="page-18-0"></span>**6.4.1 Characteristics of sensor and medium**

The "Characteristics of sensor and medium" window is called up with the "screwdriver" icon.

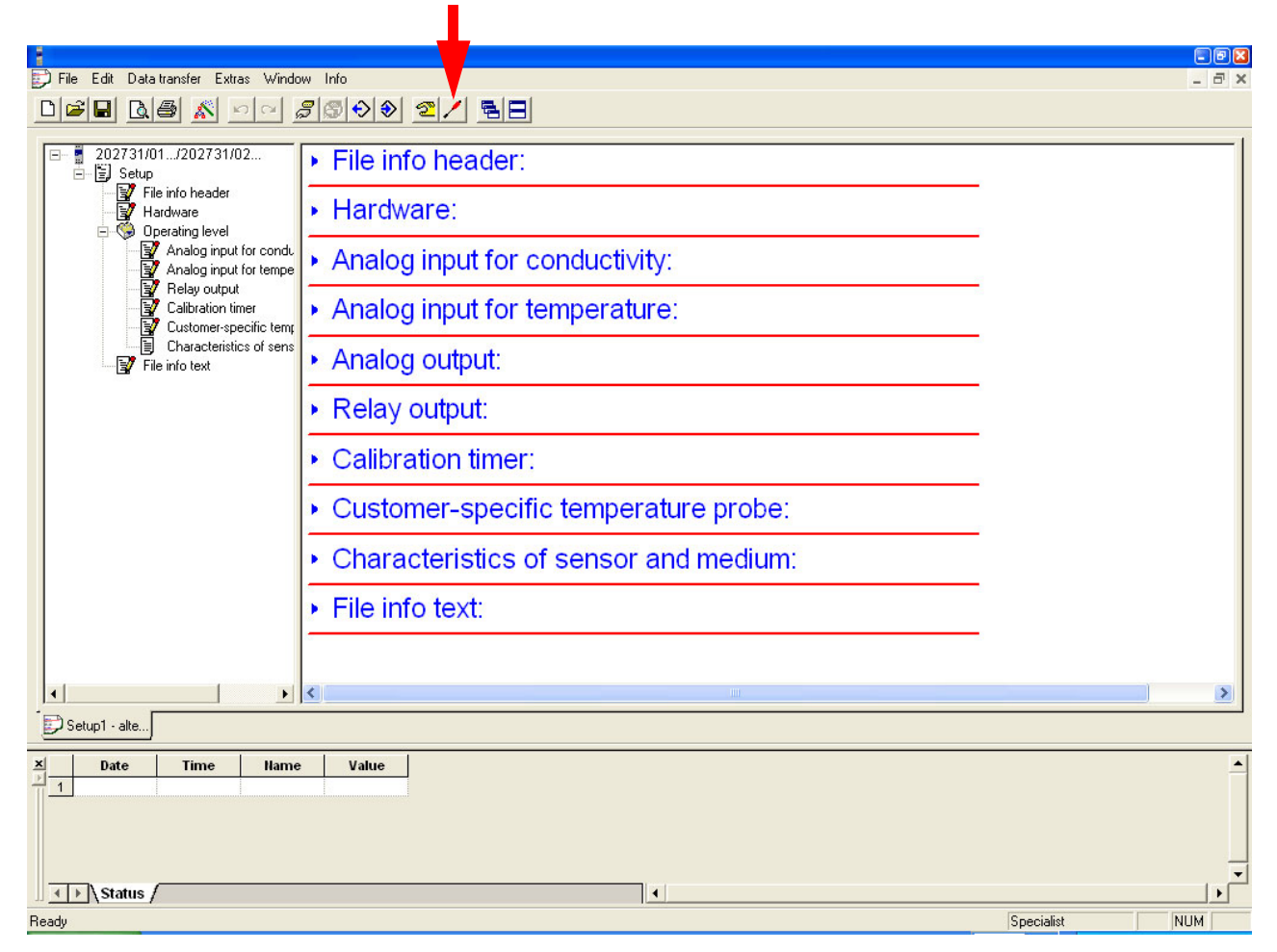

The data can be manually entered here or determined empirically and transferred to the device using an integrated routine.

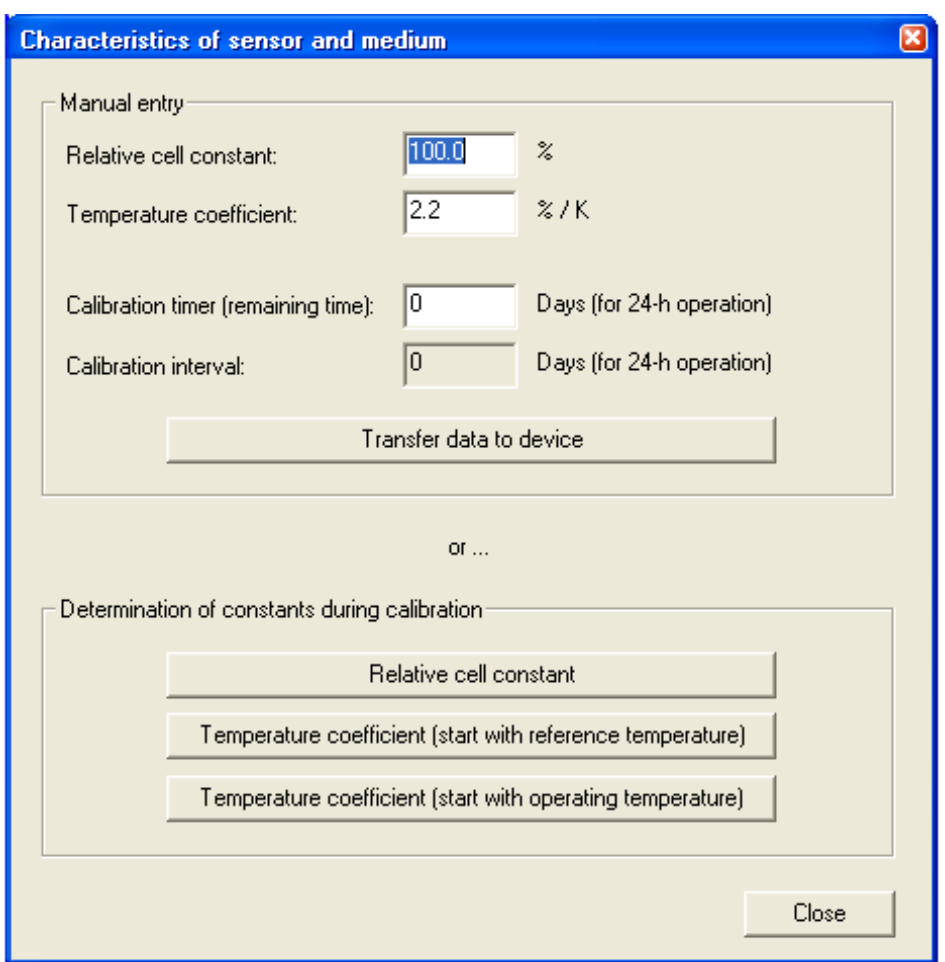

#### **6.4.2 Preparing to calibrate the cell constant or temperature coefficient**

- ✱ Connect the conductivity sensor to type 202731/01... or type 202731/02... .
- ✱ Connect the type 202731/01... or type 202731/02... to the PC or laptop by means of the PC interface cable (Part no. 00456352).

#### **Caution**

The PC or notebook must not be electrically connected to ground or connected to a network, see page [13.](#page-12-0)

- ✱ Apply supply voltage.
- ✱ Start the setup program.

#### **6.4.3 Calibrating the cell constant**

The sequence is defined by the setup program.

- ✱ Immerse the conductivity sensor into a solution with a known conductivity.
- ✱ In the setup program, start "Calibration of the cell constant" by activating the "Relative cell constant" button.
- ✱ Accept the calculated cell constant with "Yes" or discard it with "No".

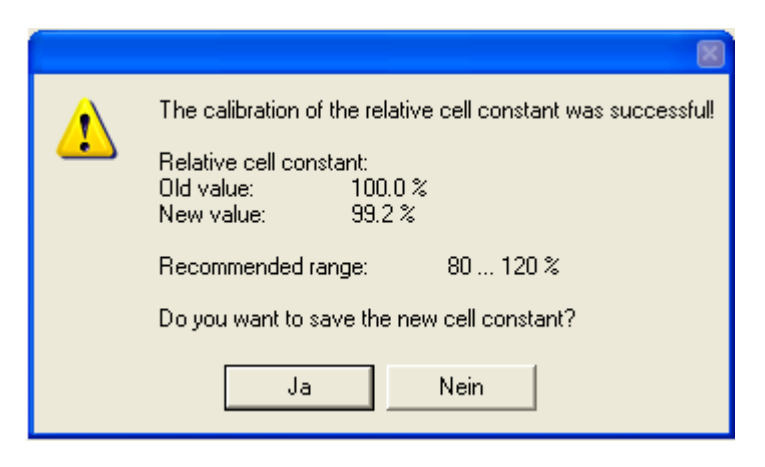

#### **Note**

If the calibration of the cell constant has been concluded with "Yes", the calibration timer is reset and restarted.

#### **6.4.4 Calibrating the temperature coefficient**

Calibration of the temperature coefficient takes place at two temperatures (temperature  $1$  = reference temperature and temperature  $2 =$  working temperature).

The uncompensated conductivities that were determined at these temperatures are used to specify the linear temperature coefficient.

The sequence is defined by the setup program.

- ✱ Immerse the conductivity cell and the temperature probe (if available) into the solution.
- ✱ In the setup program, start "Calibration of the temperature coefficient" by activating the "Temperature coefficient" button (start at the reference temperature or start at the operating temperature).

✱ The calculated value will be displayed at the end of the routine.

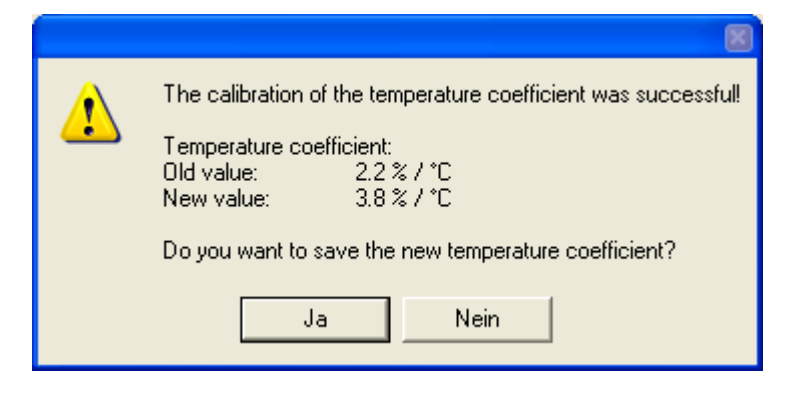

#### **Note**

Wait until the temperature measurement is stable, i.e. observe the  $t_{90}$  time of the temperature probe. A waiting time of about 5 minutes has proved to be useful in pratice.

If the calibration of the temperature coefficient has been concluded with "Yes", the calibration timer is reset and restarted.

#### **6.5 Manual entry of temperature coefficient and cell constant**

The values can be entered in the "Characteristics of sensor and medium" dialog of the setup program, see page [19](#page-18-0).

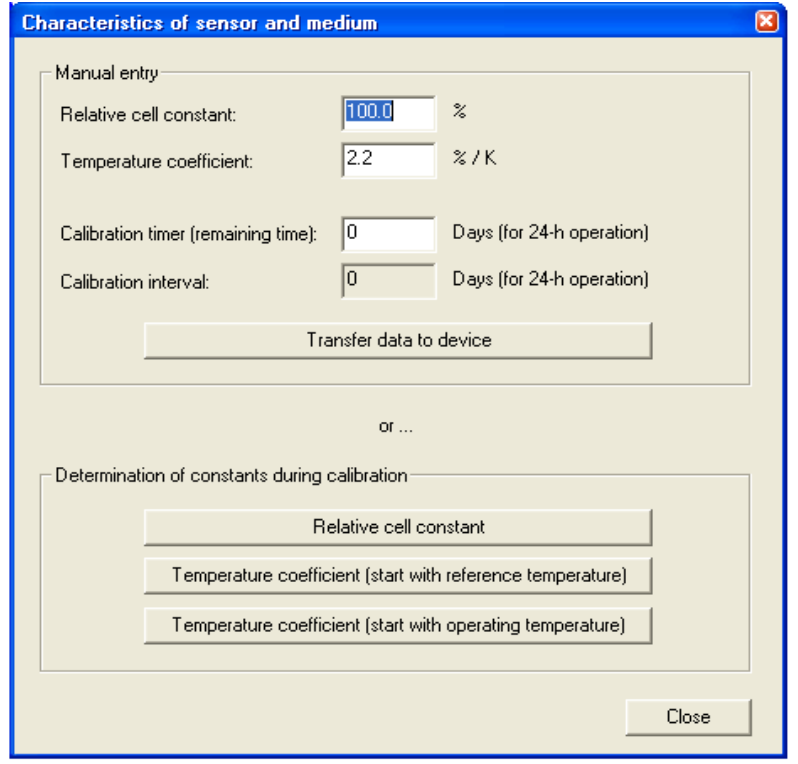

### <span id="page-22-0"></span>**6.6 Manual mode**

This function can be used to manually control the analog output or relay.

#### **Note**

On leaving the manual mode, the outputs behave in accordance with the defined parameters.

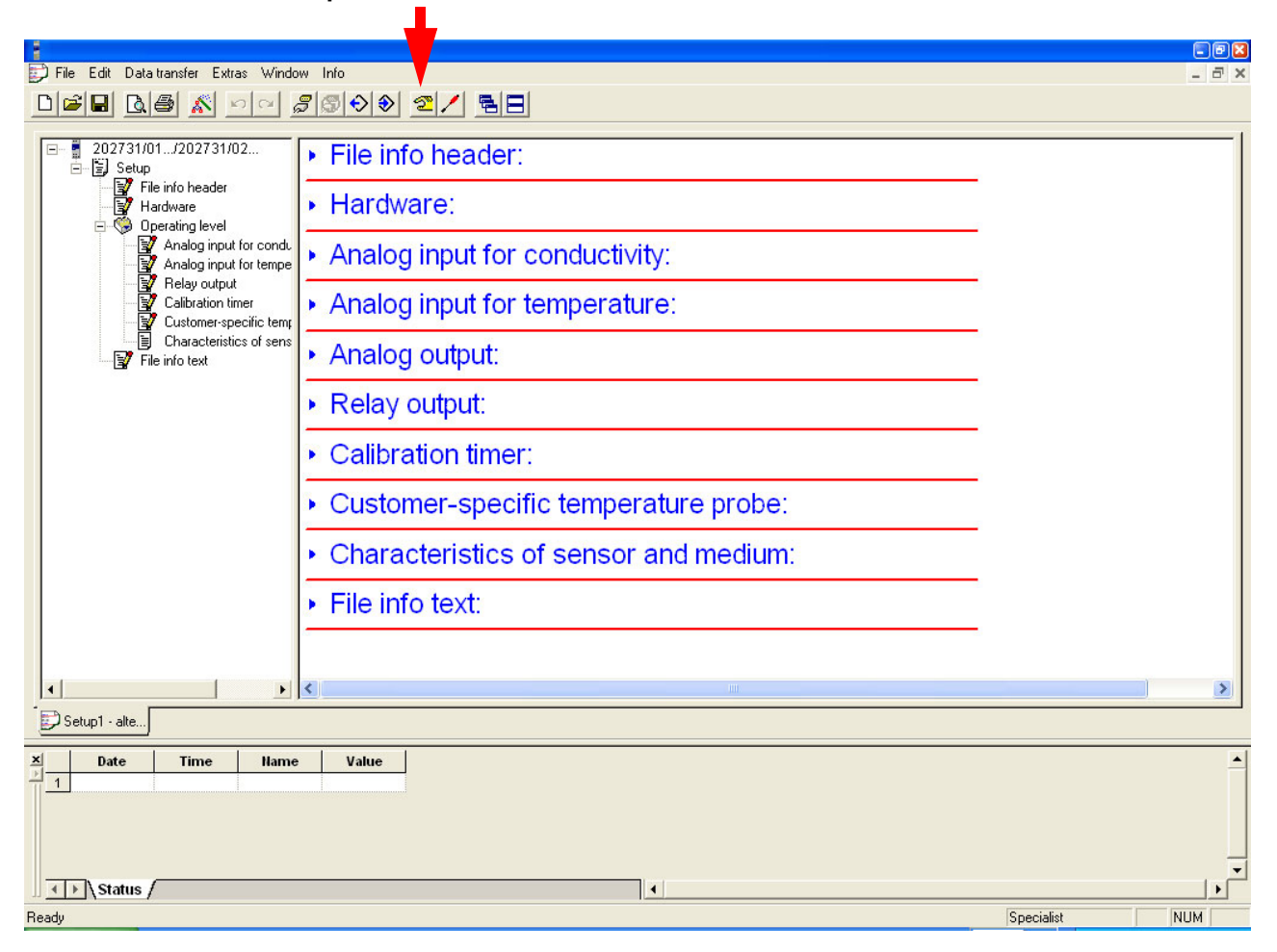

## **6.7 Analog output (type 202731/01...)**

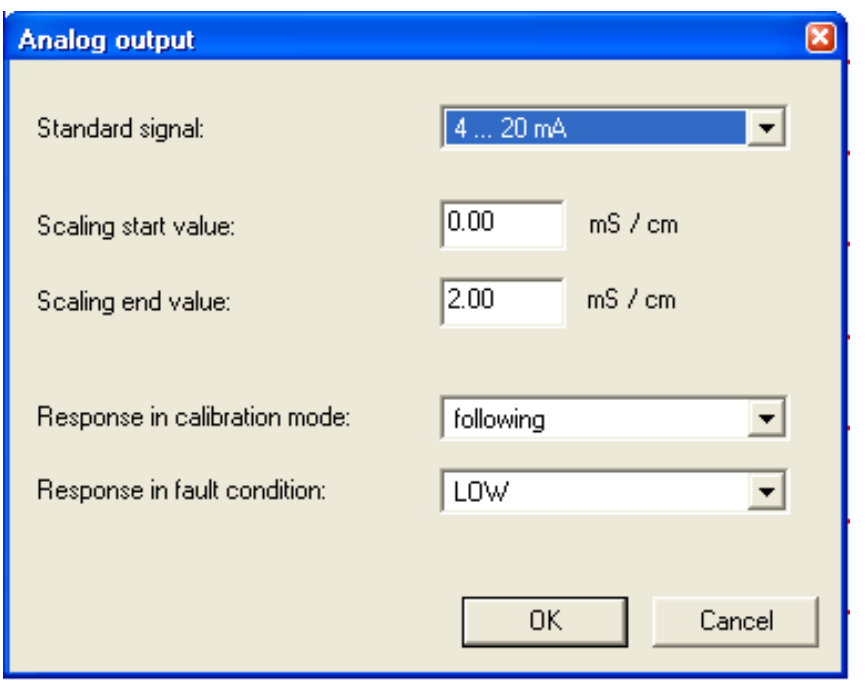

#### **Response after switching on the supply voltage**

During switch-on (about 2 sec), the output signal is 0 V or 0 mA.

#### **Response during calibration**

You can choose between "following" or "unchanged" (constant).

#### **Response of the output signal in fault condition**

Depending on the type of error, the output signal can adopt the "LOW" or "HIGH" condition.

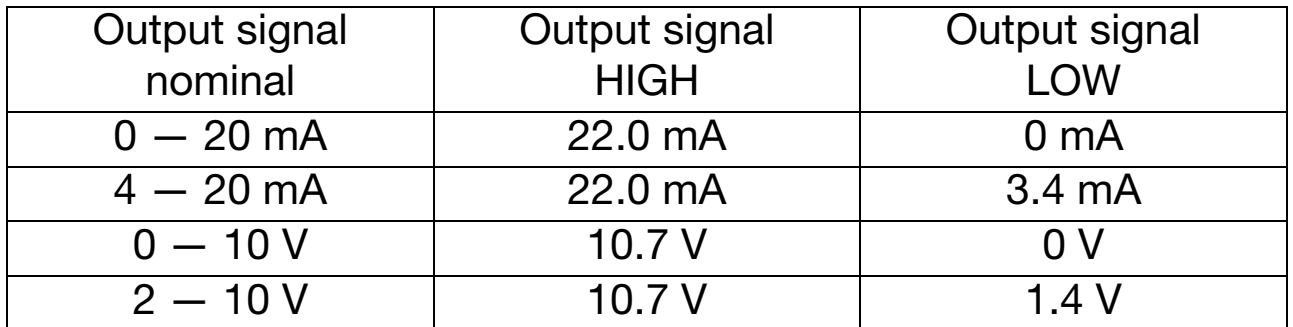

#### **Response of the output signal on leaving the scaling range**

As per NAMUR NE43 recommendation, the output signal of the typ 202731/01... adopts the following defined values on going above or below the scaling range:

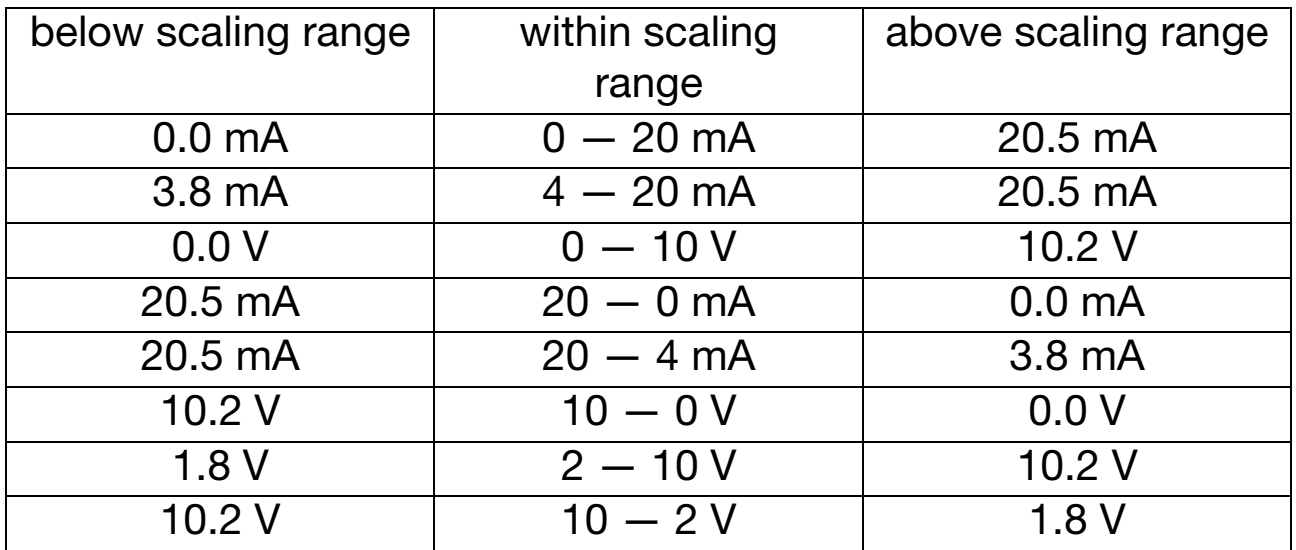

#### **Manual operation of the analog output**

The analog output can be manually controlled in the setup program, see [Chapter 6.6 "Manual mode", page 23](#page-22-0).

## **6.8 Relay output (type 202731/02...)**

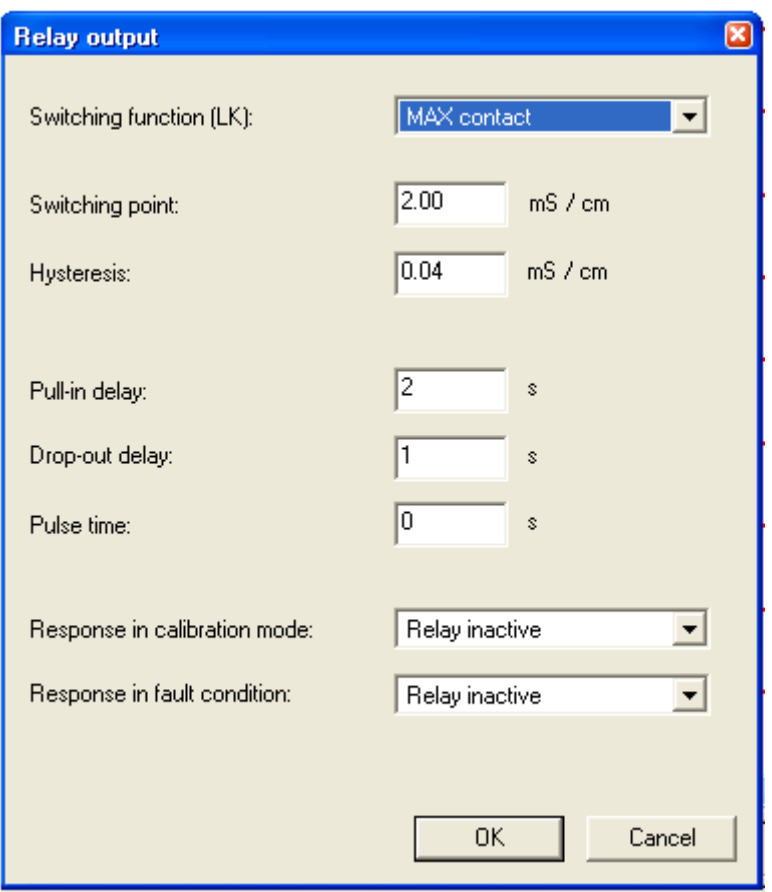

#### **Response after switching on the supply voltage**

During switch-on (about 2 sec), the relay is in the de-energized condition (inactive).

#### **Response of the relay**

Depending on the setting (through the setup program), the typ 202731/02... monitors a limit, similar to a limit comparator (LK), as a MAX or MIN LK.

The hysteresis (differential) is asymmetric with respect to the limit.

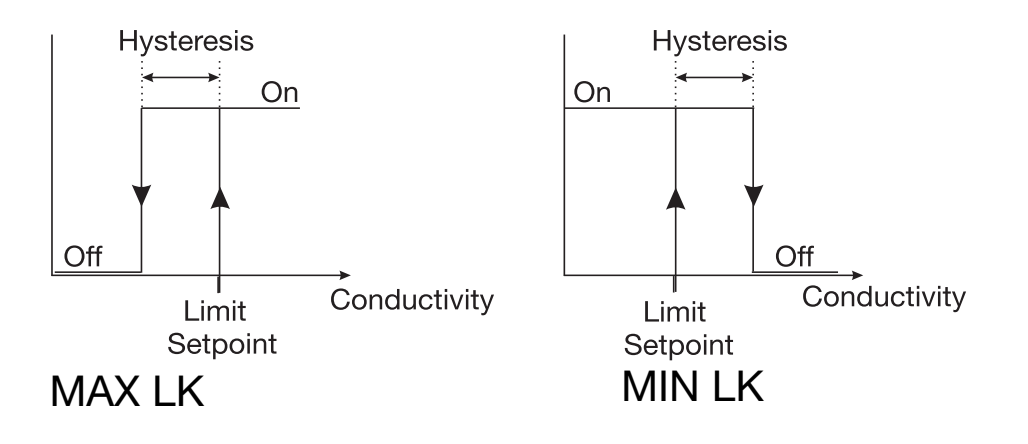

#### **Manual operation of the relay**

The relay can be manually set to "active" or "inactive" in the setup program. When leaving the manual mode, the switching condition of the relay will depend on the conductivity and the limit, see [Chapter 6.6 "Manual mode", page 23.](#page-22-0)

#### **Response of the relay during calibration and in fault condition**

The setup program can be used to set the relay response to

- relay unchanged (during calibration, the relay status remains at the status that was valid before the start of the calibration) or
- relay active or
- relay inactive.

#### **Pulse function of the relay output**

The limit comparator is reset after a "pulse time" that can be set in the setup program.

The LED is red as long as the switching condition is fulfilled.

The pulse function is used for collective alarm messages, for example.

#### **Caution**

Switch-on or switch-off delay is not possible in pulsed operation.

## <span id="page-27-0"></span>**6.9 LED messages**

#### **The LED indicates the device status**

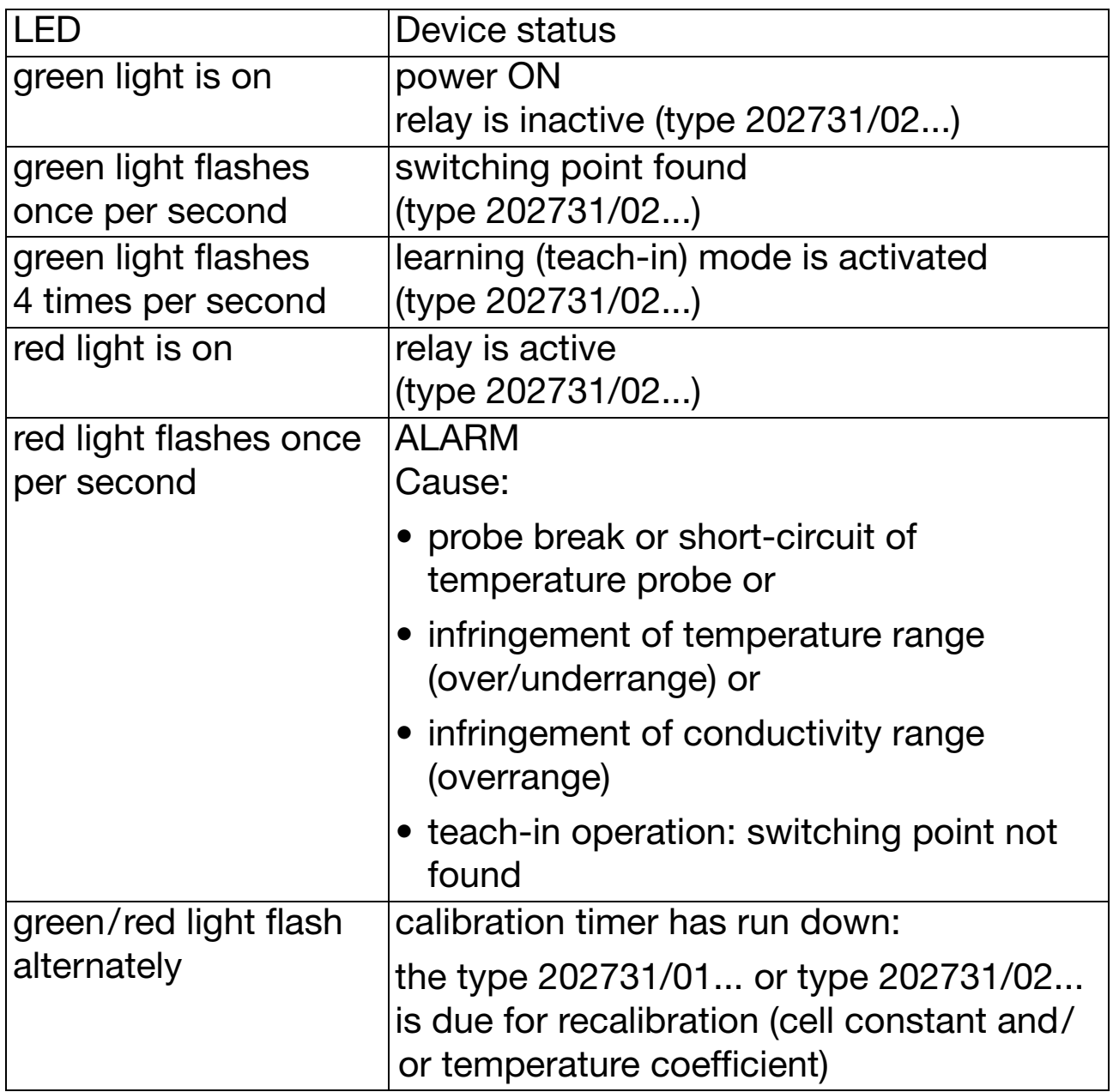

## **7 Technical data**

#### **Analog input 1 (conductivity)**

Electrolytic conductivity sensors with the cell constants 0.01; 0.1; 1.0; 10.0  $^{1}/_{cm}$  (2-electrode principle).

The cell constant can be adjusted over the range 20 — 500 %.

#### **Lead compensation, analog input 1**

The effect of long cables can be compensated on ranges above about 20 mS/cm by entering the resistance of the incoming cable, within the range 0.00 to 99.99  $Ω$ .

#### **Zero-point calibration, analog input 1**

Zero-point errors caused by the system can be compensated.

### **Analog input 2 (temperature)**

- Pt100 or Pt1000 resistance thermometer, in 2-wire or 3-wire circuit
- NTC or PTC using customized characteristic (see page [19\)](#page-18-0)
- measuring range: -10 to +250 °C
- maximum resistance: 4500 Ω

Using the setup program, an actual-value correction can be carried out within the range -20 to  $+20$  °C.

### **Measuring and control range**

 $0 - 5 \mu S$  to  $0 - 200 \mu S$ , depending on the cell constant.

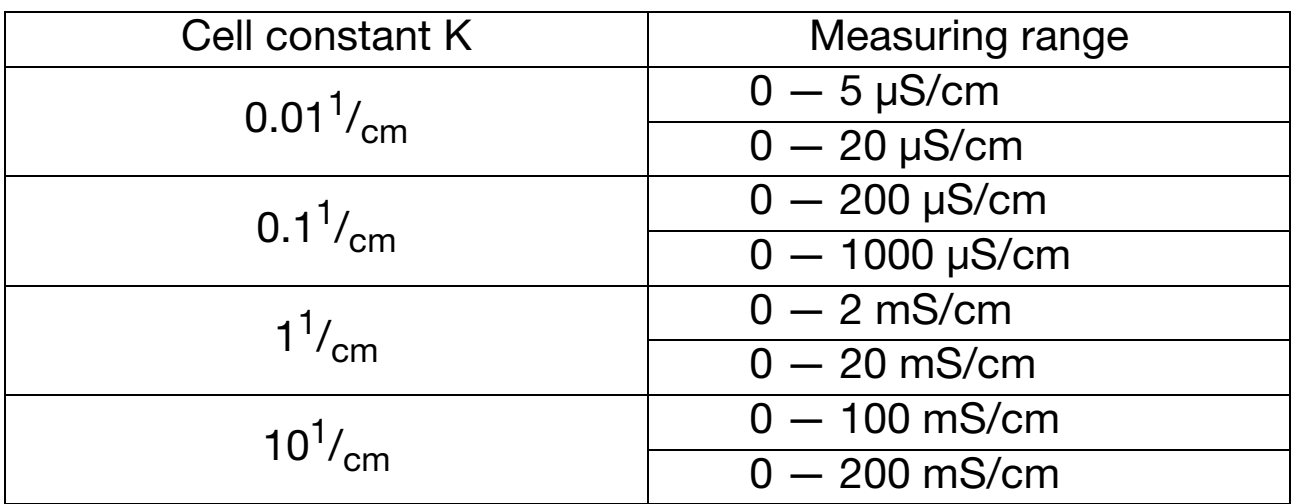

#### **Deviation from characteristic, conductivity**

on ranges  $0 - 5 \mu S/cm$ ≤ 1.0 % of range on ranges  $0 - 20 \mu S/cm$ ≤ 1.0 % of range All other ranges: ≤ 2.0 % of range

#### **Reference temperature (for temperature compensation)**

settable from 10 to 40 °C (factory setting: 25 °C)

#### **Temperature range**

 $-10$  to  $+250$  °C

#### **Deviation from characteristic, temperature**

with Pt100 and Pt1000: ≤ 0.6 % of range with customized characteristic  $<$  5  $\Omega$ 

## **Outputs**

## **Type 202731/01... (analog output)**

freely configurable:

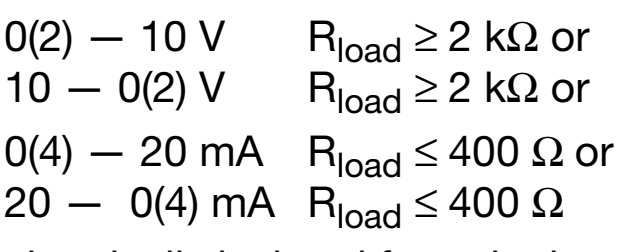

electrically isolated from the inputs:  $\Delta U$  < 30 V AC or  $\Delta U \leq 50$  V DC

### **Deviation from characteristic of output signal**

≤ 0.25 % ±50 ppm/°C

#### **Typ 202731/02... (relay output)**

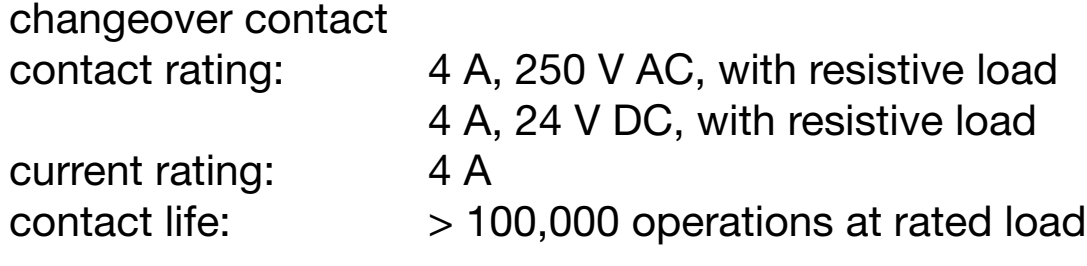

### **7.1 General characteristics**

#### **A/D converter**

resolution 14 bit

#### **Sampling time**

500 msec = 2 measurements per second

#### **Ambient temperature drift**

 $< 0.5 \% / 10 °C$ 

#### **Measuring circuit monitoring**

input 1(conductivity): out-of-range input 2 (temperature): out-of-range, probe short-circuit, probe break In fault condition, the outputs adopt a defined (configurable) state.

#### **Data backup**

EEPROM

#### **Supply voltage**

 $20 - 30$  V DC, ripple  $< 5$  % power consumption  $\leq$  3 W, with reverse-polarity protection To be used only on SELV or PELV electrical circuits.

#### **Electrical connection**

screw terminals up to 2.5 mm<sup>2</sup>

#### **Permissible ambient temperature**

 $-10$  to  $+60$  °C

#### **Permissible storage temperature**

 $-20$  to  $+75$  °C

#### **Climatic conditions**

rel. humidity  $\leq$  93 %, no condensation

#### **Enclosure protection** (to EN 60529)

IP20

#### **Electrical safety**

to EN 61010 clearance and creepage distances for - overvoltage category II - pollution degree 2

#### **Electromagnetic compatibility**

to EN 61326 interference emission: Class B interference immunity: to industrial requirements

#### **Housing**

housing for DIN rail mounting: PC (polycarbonate)

#### **Mounting**

on 35 mm  $\times$  7.5 mm DIN rail to EN 60715

#### **Operating position**

unrestricted

#### **Weight**

approx. 110 g

## **8 Environment/waste disposal**

Faulty devices can be returned to the manufacturer for proper disposal.

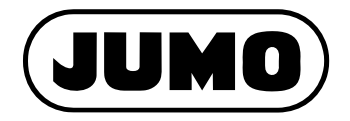

Street address: Moritz-Juchheim-Straße 1 36039 Fulda, Germany Delivery address: Mackenrodtstraße 14 36039 Fulda, Germany Postal address: 36035 Fulda, Germany Phone: +49 661 6003-0 Fax: +49 661 6003-607 E-mail: mail@jumo.net Internet: www.jumo.net

JUMO House Temple Bank, Riverway Harlow - Essex CM20 2DY, UK Phone: +44 1279 63 55 33 Fax: +44 1279 63 52 62 E-mail: sales@jumo.co.uk Internet: www.jumo.co.uk

#### **JUMO GmbH & Co. KG JUMO Instrument Co. Ltd. JUMO Process Control, Inc.**

6733 Myers Road East Syracuse, NY 13057, USA Phone: 315-437-5866 1-800-554-5866 Fax: 315-437-5860 E-mail: info.us@jumo.net Internet: www.jumousa.com